# Berlin

- # Bochum
- # Bremen
- # Dresden
- # Emden
- # Hamburg
- # Hannover
- # Karlsruhe
- # Köln
- # Lüdinghausen

# Lingen # London # Madrid # München # Münster # Nürnberg # OWL PADERBORN/BIELEFELD/GÜTERSLOH/ # Trier # Graz # Wien

# #TeamsCommunityDay **28. Januar 2022**

teamscommunityday.de | @TeamsDay

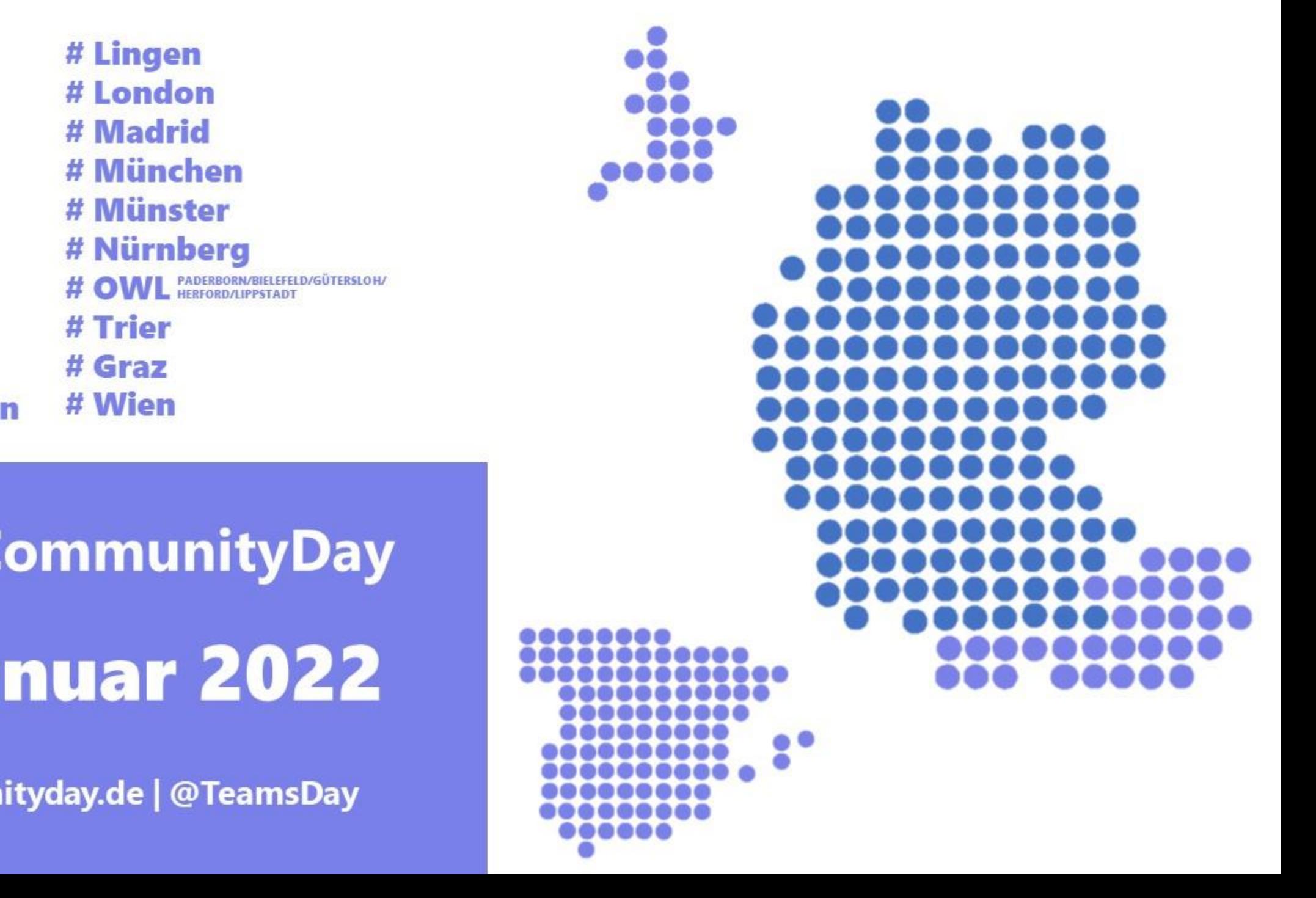

# Vielen Dank an unsere Sponsoren!

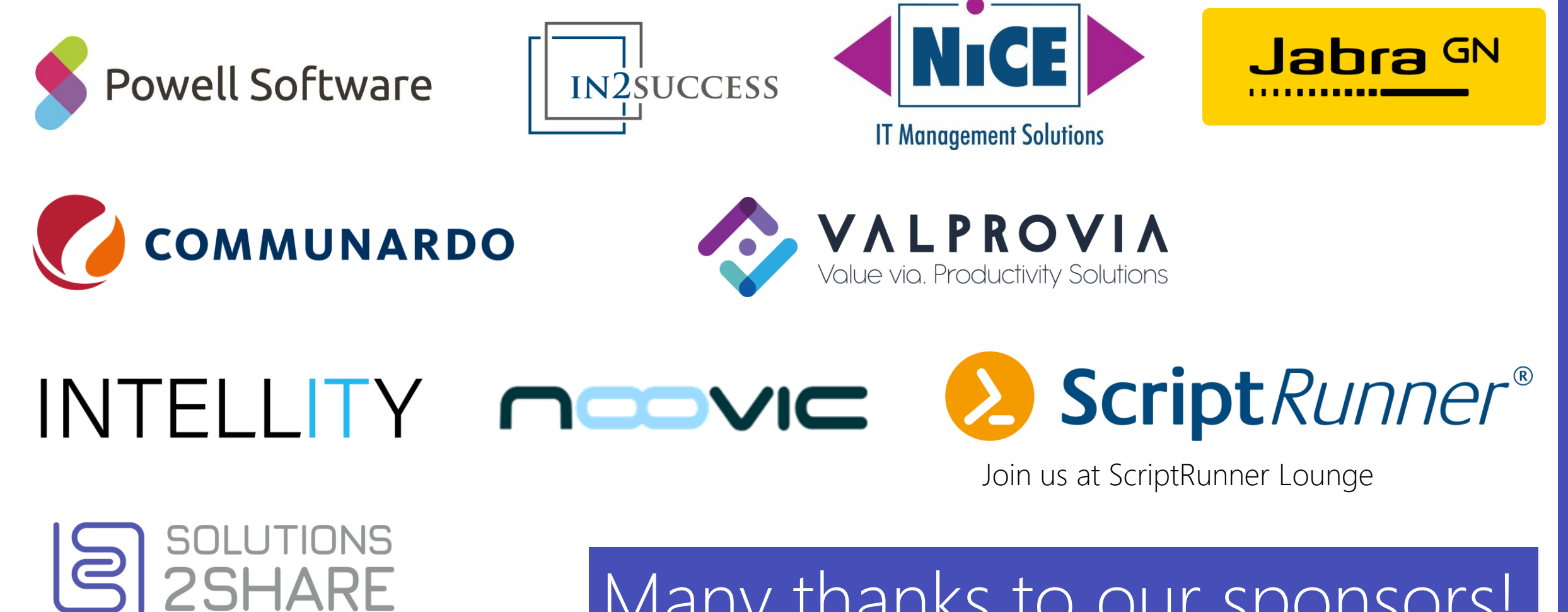

Many thanks to our sponsors!

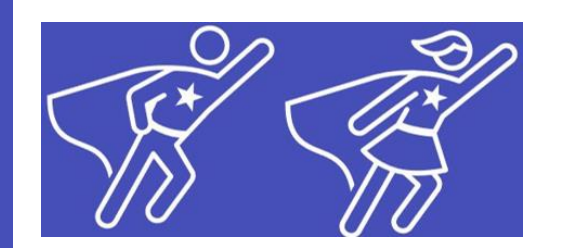

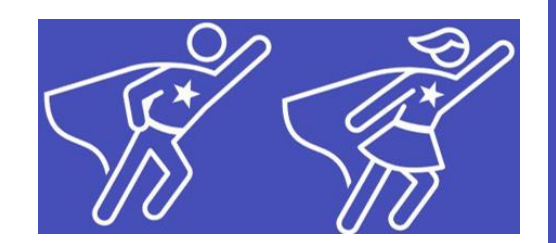

# Office 365 und Netzwerk Worauf müssen wir achten ?

Frank Carius

# Nur für den Fall…

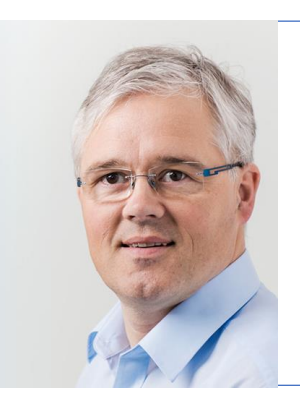

#### Frank Carius

Consultant and partner MVP (20+ years) MCM Lync 2010 [https://www.msxfaq.de](https://www.msxfaq.de/)

#### My mission for today

- Lessons learned from many past "network assessment"
- Give you a "fresh up" about well known topics
- Show you additional options to monitor your network

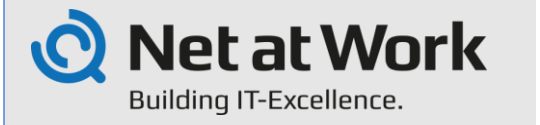

130+ Employees Founded: 1995 Head Office: Paderborn

System integrator with solutions and tools for your digital communication and collaboration

Gold

Microsoft Partner

**Cloud Productivity** 

Microsoft

# Think about trucks …

- You are a gatekeeper at a factory exit and....
	- ... you count the truck in/out
	- … you weight the trucks

Thats SNMP-Monitoring today!

- SNMP means
	- Measures packets/sec In/Out
	- Measures bytes/sec In/Out
	- Shows bandwidth utilization
- Is this valid to measure cloud performance?
	- $\cdot$  Low utilization = no problem ?
	- $\cdot$  Far network congestion = empty gate
	- Providers are not delivering "Live traffic maps"
- We have to change our current monitoring?

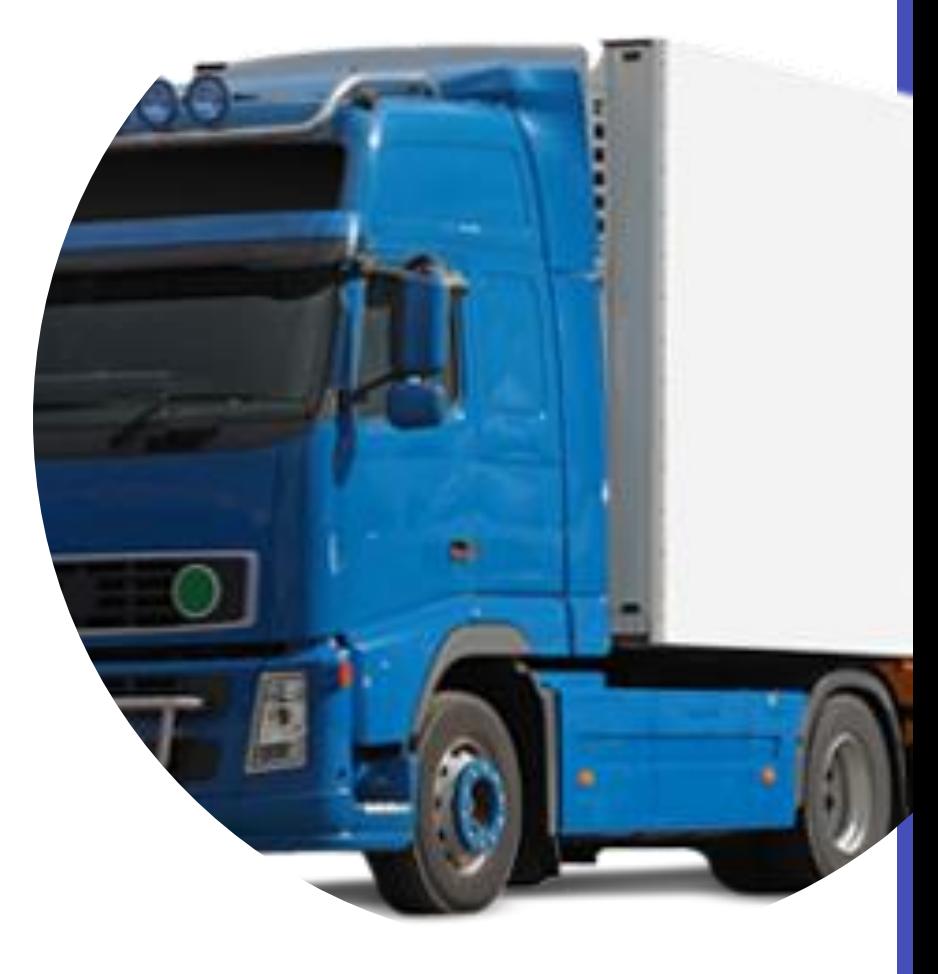

# Challenges – Network Evolution

- Prior cloud adoption
	- Structured progress, data collection and forecast (hopefully)
	- How much bandwidth do we need?
	- Do we really have to buy more bandwidth? (\$\$\$)
	- Can we have some estimations, can we measure our current system ?
	- Can we make sure that … everything is working. Can you certify that?
- Spring 2020 (Covid, Homeoffice, inbound, offload)
	- bandwidth overload, SfB OnPremises, high load on VPN-Servers, …
	- Quick Migration to Cloud Services (primarily Teams, Zoom, …)
	- Companies have increased bandwidth and VPN-Servers
- 2021 Back to office outgoing traffic
	- People were coming back to the office
	- But they will not stop using teams and other cloud service

# What Microsoft tells us (Slide 1-3)

What Microsoft tells us (Slide 1-3)

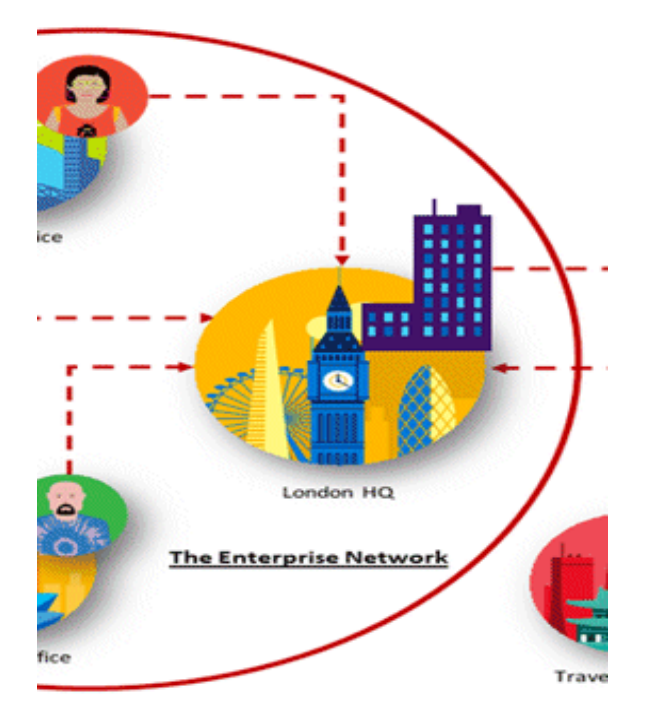

# Office 365 Guiding Principles

Identify and differentiate Office 365 traffic using Microsoft published endpoints

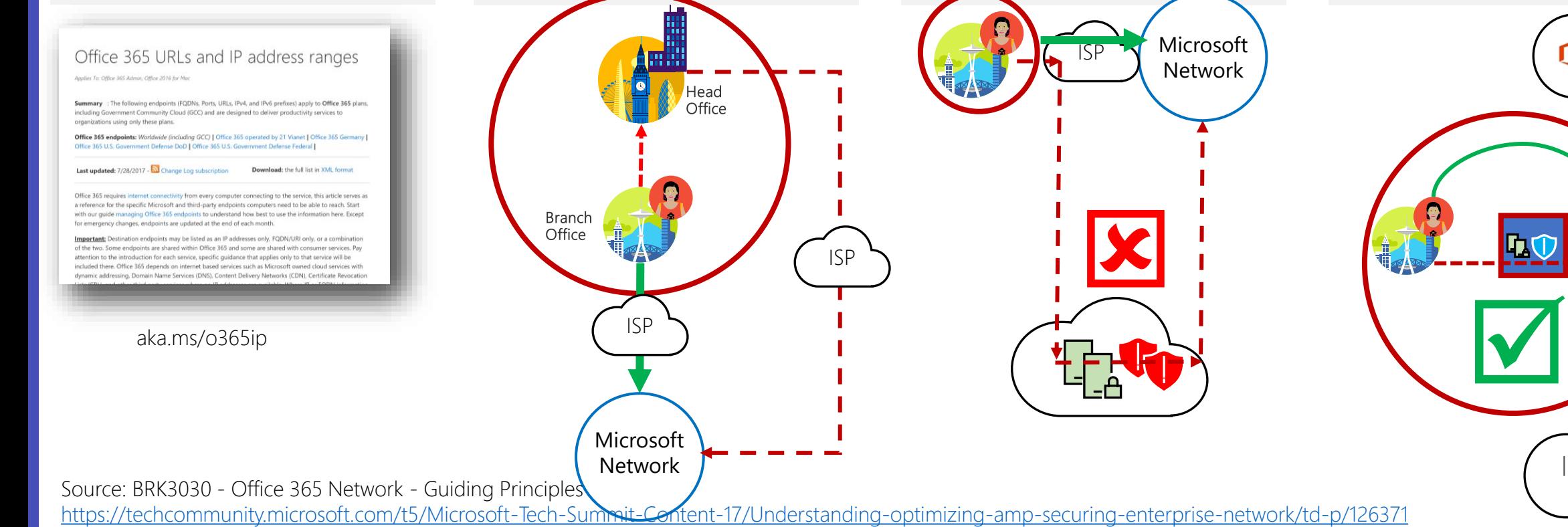

Egress Office 365 data connections as close to the user as practical with matching DNS resolution

Head

Office

ISP

Microsoft Network

Avoid network hairpins and optimize connectivity directly into the nearest entry point into Microsoft's global network Microsoft Network ISP

 $\mathbf{X}$ 

Assess bypassing proxies, traffic inspection devices and duplicate security which is available in Office 365

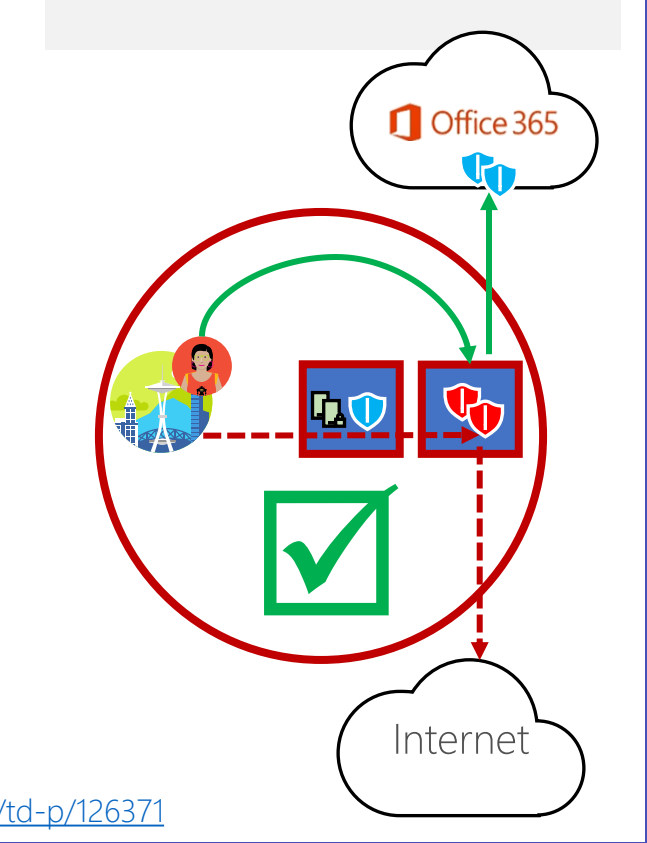

28. January 2022 | #TeamsCommunityDay | teamscommunityday.de | @TeamsDay

ISP

#### Target: Optimize, Allow and Default Office 365 endpoints (FQDNs, IPs, ports, protocols)

- Office 365 REST API (http://aka.ms/ipurlws) for automating customer Office 365 network settings
- $\cdot$  Priority driven endpoint taxonomy (http://aka.ms/ipurlblog) for easier customer network optimizations
- · Growing support for native integration across partner community
- Key point: Focus your network optimization on key Office 365 experiences first (Optimize set)

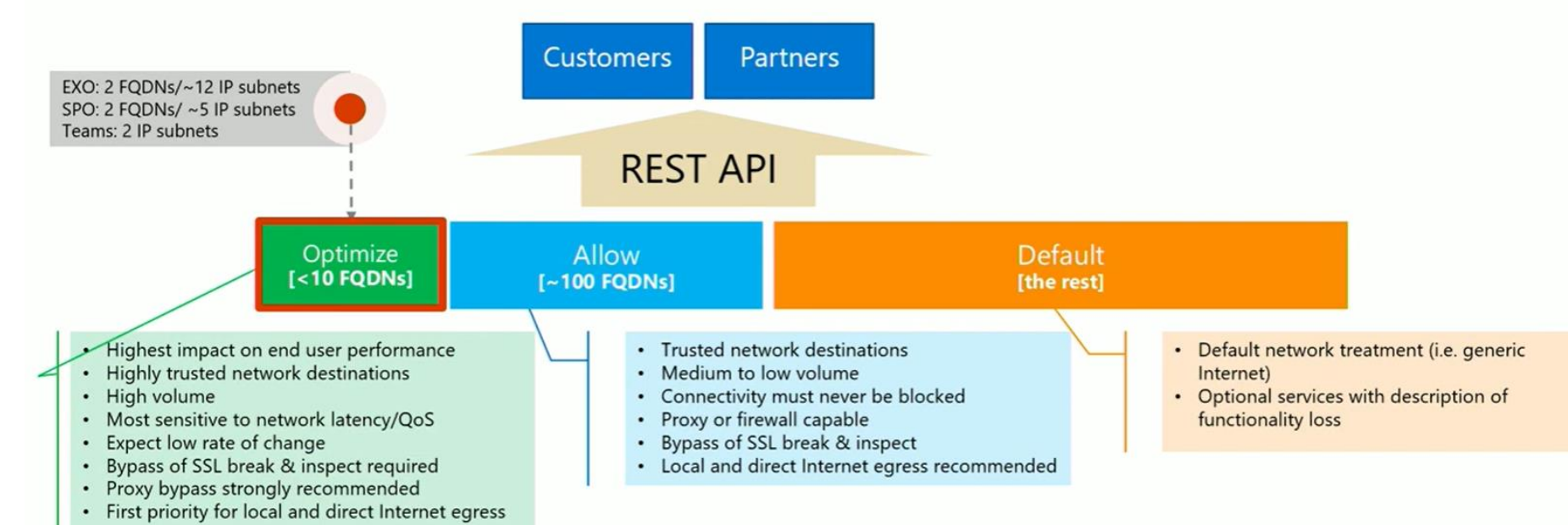

Optimal network connectivity for Office 365 performance: What is it and how to get | BRK3040 Source: <https://youtu.be/XiQwR12rkO8?t=1564>

#### More Microsoft Links

- Office 365 Connectivity Principles in greater detail <https://aka.ms/PNC> https://techcommunity.microsoft.com/t5/Office-365- [Blog/Getting-the-best-connectivity-and-performance-in-](https://techcommunity.microsoft.com/t5/Office-365-Blog/Getting-the-best-connectivity-and-performance-in-Office-365/ba-p/124694)Office-365/ba-p/124694
- Office 365 product group videos expanding on the Office 365 connectivity principles: Strategy:<https://youtu.be/19a8s90HboQ> Planning:<https://youtu.be/cJDpB59gk3M> Implementation:<https://youtu.be/lZwvitkvg6A>
- Optimal network connectivity for Office 365 performance: What is it and how to get | BRK3040 <https://aka.ms/brk3000> -> <https://www.youtube.com/watch?v=XiQwR12rkO8>
- Guidance on network planning and perf tuning in Office 365 <https://aka.ms/tune>
- Office 365 URLs and IP addresses: <https://aka.ms/O365IP>
- Managing bandwidth requirements for Office 365 <https://aka.ms/O365networkconnectivity>
- Getting the best connectivity and performance in Office 365 https://techcommunity.microsoft.com/t5/office-365 [blog/getting-the-best-connectivity-and-performance-in](https://techcommunity.microsoft.com/t5/office-365-blog/getting-the-best-connectivity-and-performance-in-office-365/ba-p/124694)office-365/ba-p/124694
- Announcing: Office 365 endpoint categories and Office 365 IP Address and URL web service https://techcommunity.microsoft.com/t5/office-365 [blog/announcing-office-365-endpoint-categories-and](https://techcommunity.microsoft.com/t5/office-365-blog/announcing-office-365-endpoint-categories-and-office-365-ip/ba-p/177638)office-365-ip/ba-p/177638
- Understanding optimizing&securing enterprise networkhttps://techcommunity.microsoft.com/t5/Microsof [t-Tech-Summit-Content-17/Understanding-optimizing](https://techcommunity.microsoft.com/t5/Microsoft-Tech-Summit-Content-17/Understanding-optimizing-amp-securing-enterprise-network/td-p/126371)amp-securing-enterprise-network/td-p/126371

# Microsoft Global Network

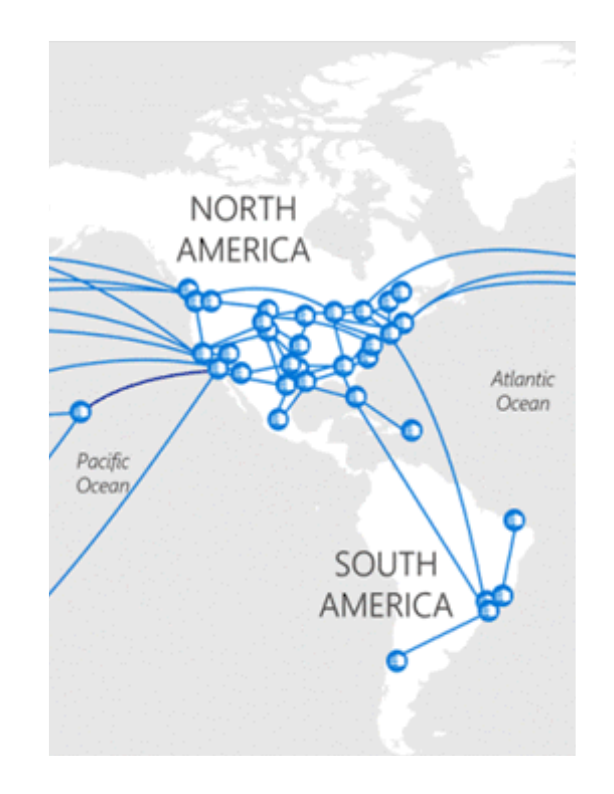

# Microsoft Global Network

- Microsofts own world wide network
	- 200+ Peering Locations, 4000+ Network, 100+ Frontdoor-Locations, 50 Datacenter Regions
	- Owned fiber (>800.000km in USA) (document from 2015 ) http://download.microsoft.com/download/8/2/9/8297F7C7-AE81-4E99-B1DB-D65A01F7A8EF/Microsoft\_Cloud\_Infrastructure\_Datacenter\_and\_Network<br>Azure inter-DC dark fiber backbone et.pdf
	- QoS managed, no loss, no jitter
	- Multiple Terabit Peerings
	- See BRK3000 Strategies for building effec  $\equiv$ optimal and future proof connectivity to Office 365 that will delight your users
- BGP: Microsoft ASN= 8075
	- <https://www.peeringdb.com/asn/8075>
	- https://stat.ripe.net/AS8075#tabId=at-a-glan
	- #IPv4 Prefix:149 about 20.184.320 IPs
	- #IPv6 Prefix:10 about 8.589.324 /48s
- Peering List for Azure
	- <https://docs.microsoft.com/en-us/rest/api/peering/peeringlocations/list>

28. January 2022 | #TeamsCommunityDay | teamscommunityday.de | @TeamsDay

 $100k +$  miles of fiber and

 $150 + \frac{edge}{sites}$ 

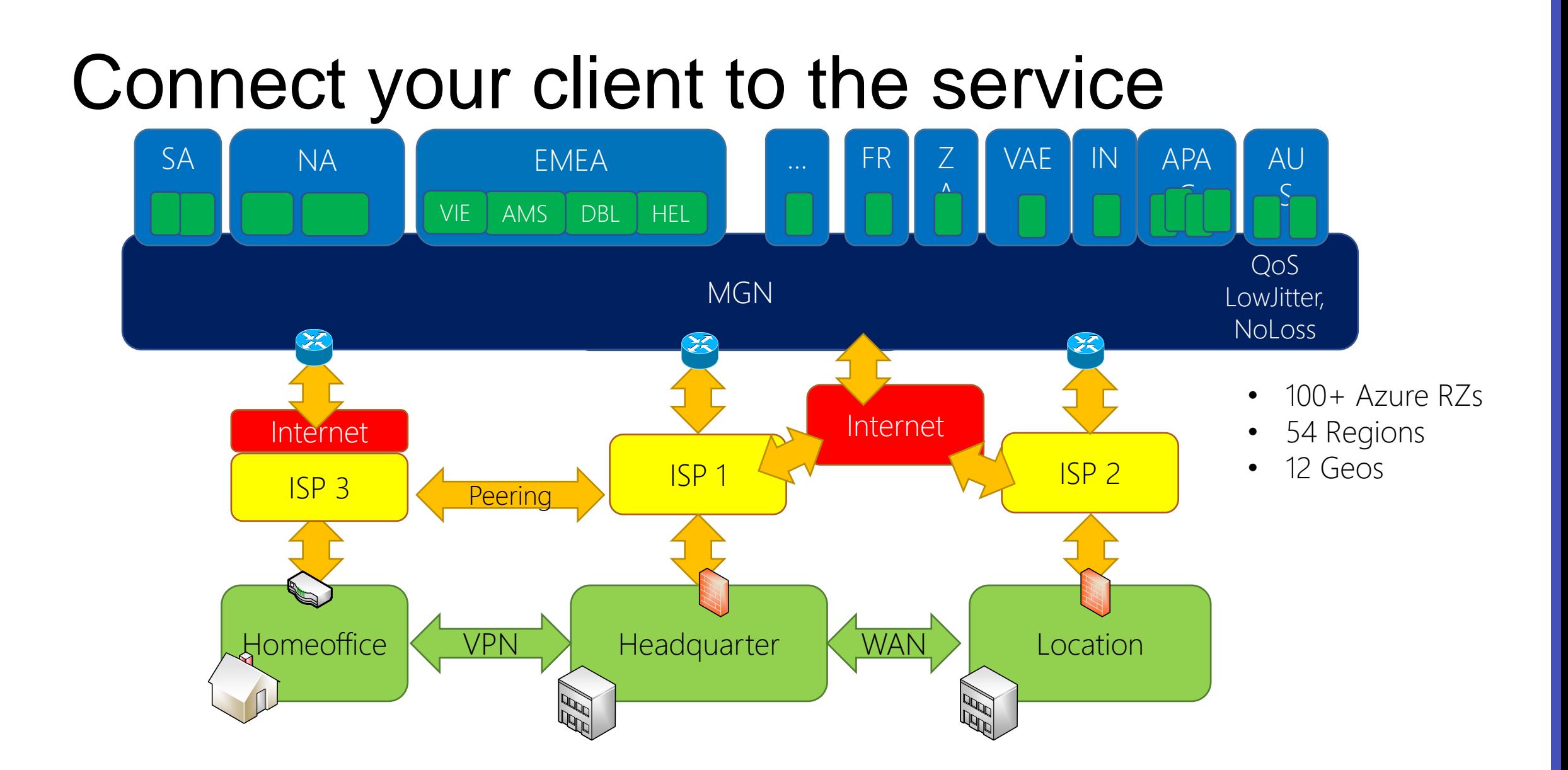

# M365 is not the internet". Hot potato

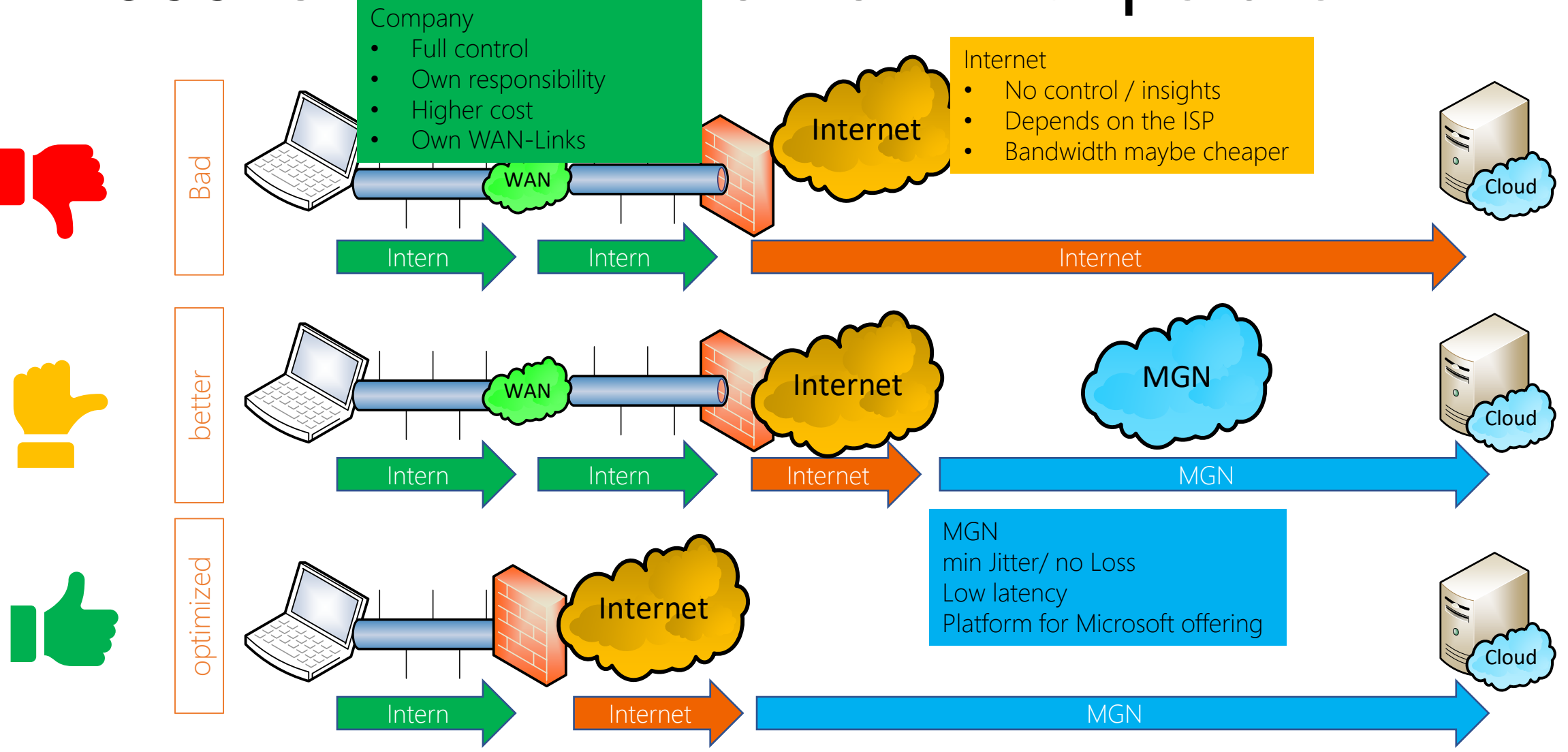

# **Peerings**

- Public Peering
	- AMS-IX, DECIX, u.a.
	- Check your routing, ask your upstream provider, do a traceroute
	- [https://peeringdb.com](https://peeringdb.com/)
- Expressroute
	- Bring your own Eigene Leitung zu Azure
	- BGP-Routing
	- POP in Amsterdam und Rotterdam
- Option: Provider with Peerings (Auszug)
	- Peering Service Preview Partners <https://docs.microsoft.com/en-us/azure/peering-service/location-partners>
	- DeCIX Azure Peering Services <https://www.de-cix.net/en/de-cix-service-world/closed-user-groups/microsoft-azure-peering-service>
	- Colt <https://www.colt.net/why-colt/strategic-alliances/microsoft-partnership/>
	- InterCloud <https://intercloud.com/partners/microsoft-saas-applications/>
	- interxion <https://www.interxion.com/why-interxion/colocate-with-the-clouds/Microsoft-Azure/>

# Microsoft Peering

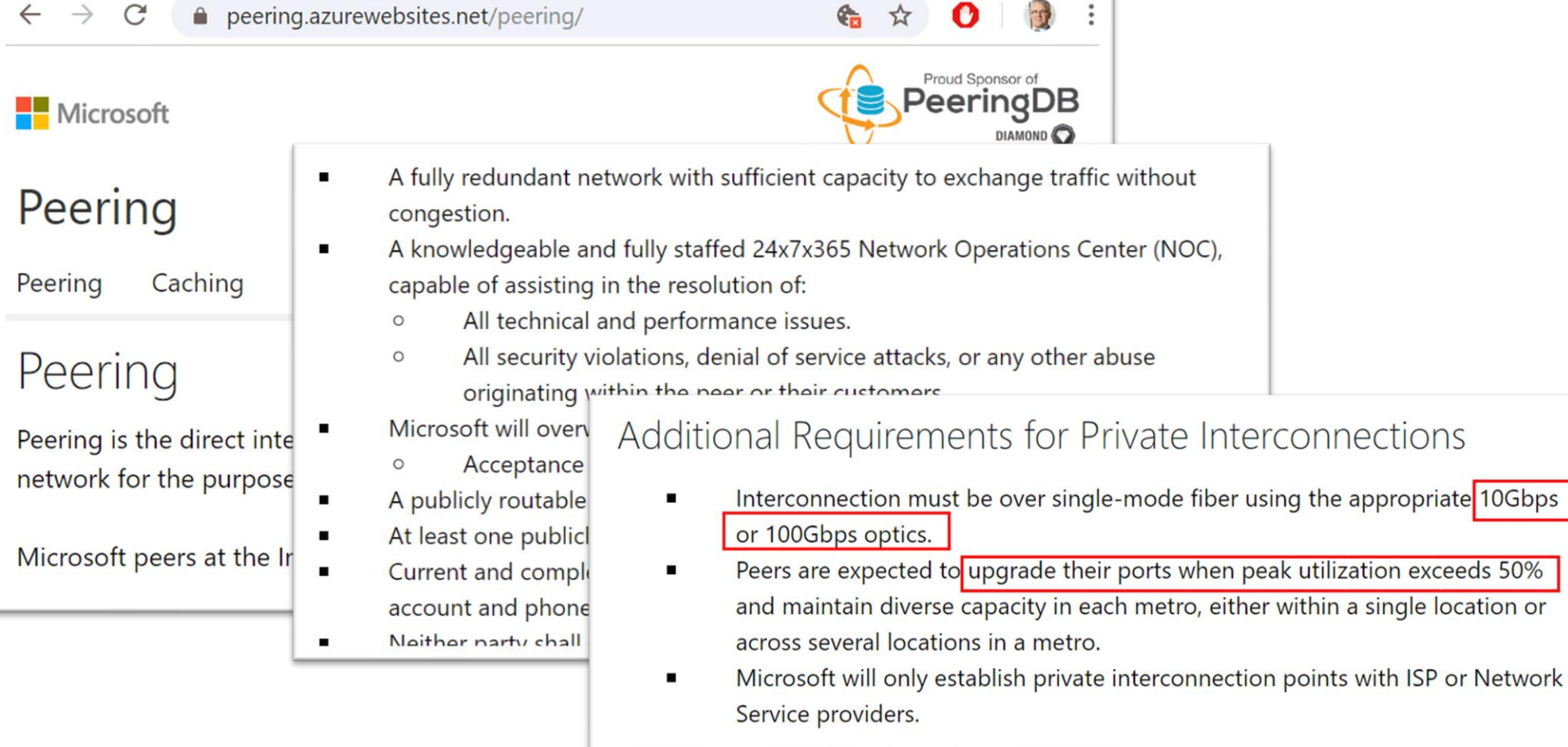

#### Microsoft Peering Policy

#### **Eingabeaufforderung - pwsh**

#### PS C:\Users\fcarius> tracert outlook.office365.com

```
Routenverfolgung zu FRA-efz.ms-acdc.office.com [52.97.223.82]
über maximal 30 Hops:
```
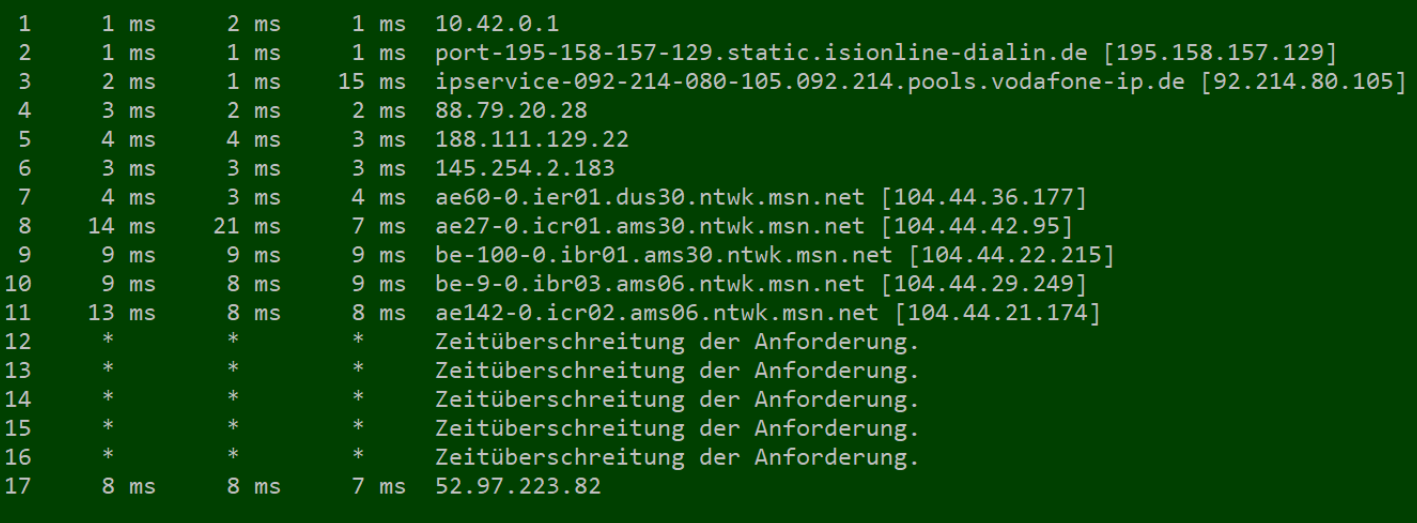

Ablaufverfolgung beendet.

#### TRACEROUTE, PEERINGDB

# The magic of DNS

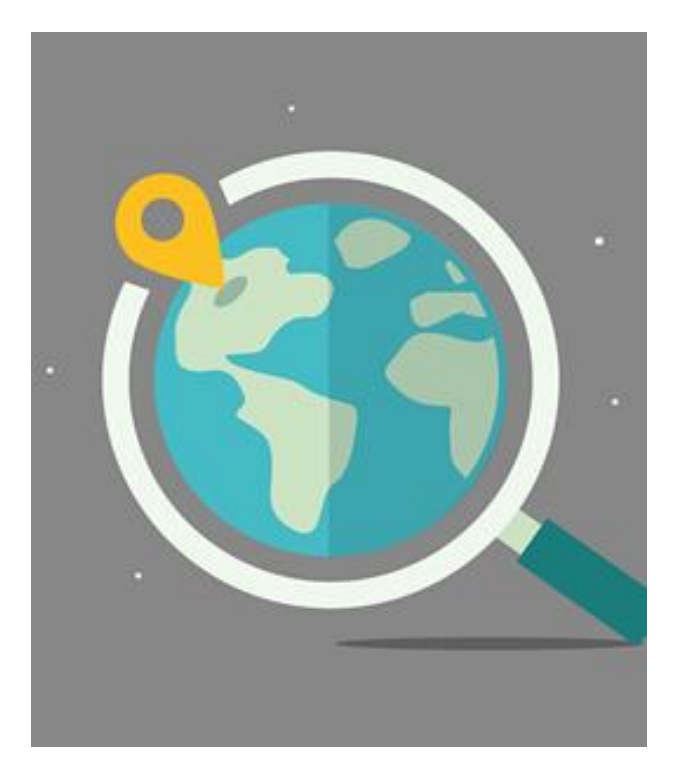

#### DNS-Resolution

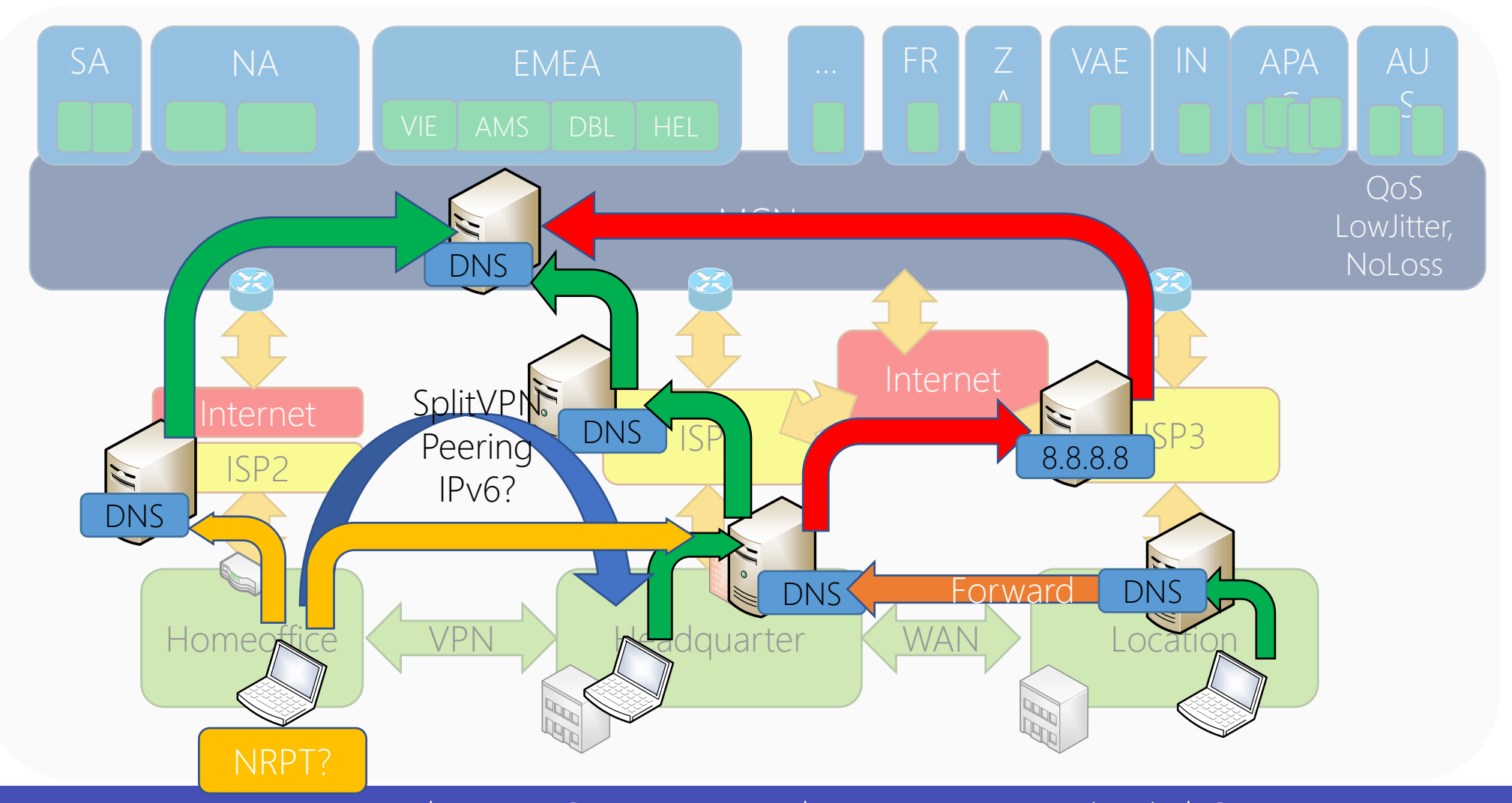

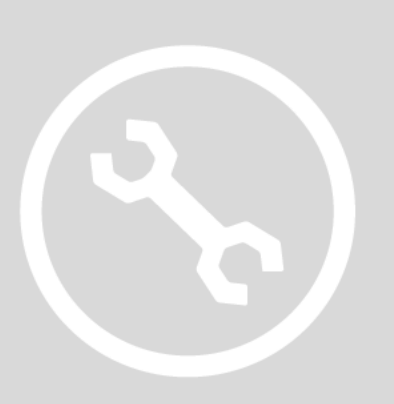

#### DEMO: DNS WITH EXCHANGE ONLINE

## DNS Round Robin / TTL

- outlook.office365.com is CNAME to outlook.ms-acdc.office.om
- outlook.ms-acdc.officec.om is CNAME to <region>.ms-acdc.office.com
- <region>.ms-acdc.office.com has multiple A-Records
- All entries have a very short TTL!

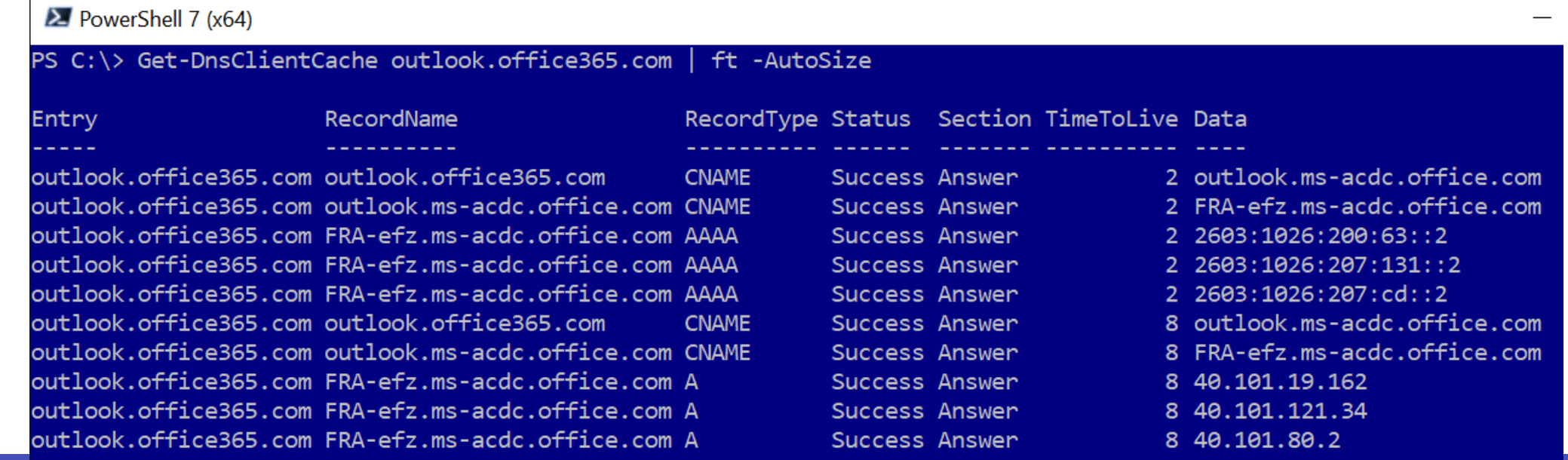

# Sample: wrong DNS-Server

 $C:\rangle$ nslookup outlook.office Server: home1.bellatlantid Address: 199.45.32.43

Nicht autorisierende Antwor  $MNZ-efz.ms-acdc.of$ Name: Addresses: 2603:1036:302:4

C:\>tracert 52.96.87.210

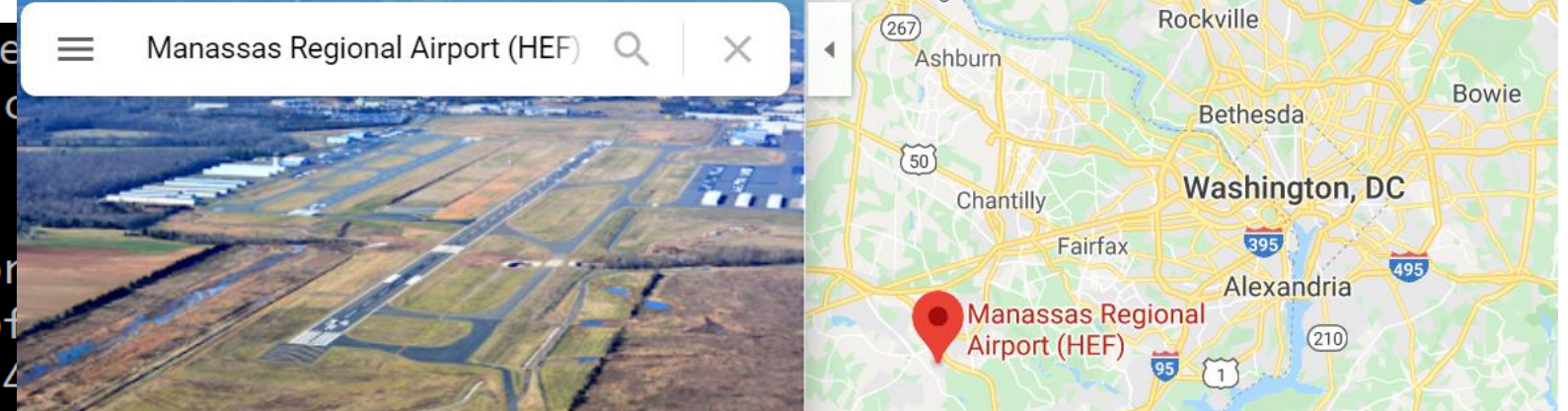

Leespurg

Routenverfolgung zu 52.96.87.210 über maximal 30 Hops

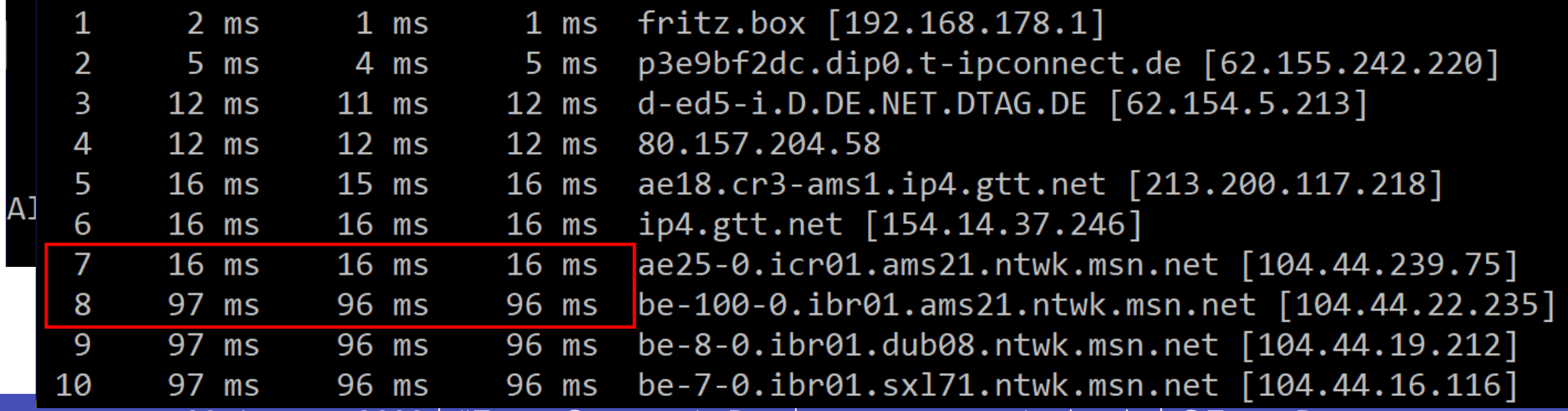

## Validation

- Make sure that the clients use the "right DNS-Server"
- Watch for
	- DNS-Servers in the wrong region
	- DNS-Forwarding from location to headquarter
	- "optimizing" servers (PiHole etc)
	- "Hosted" Filter-Services
	- Cloud Proxy
	- IPv6 and VPN
- DNS and VPN: Name Resolution Policy Table?
- DNS Resolution should follow packet routing

# Anycast IP Routing

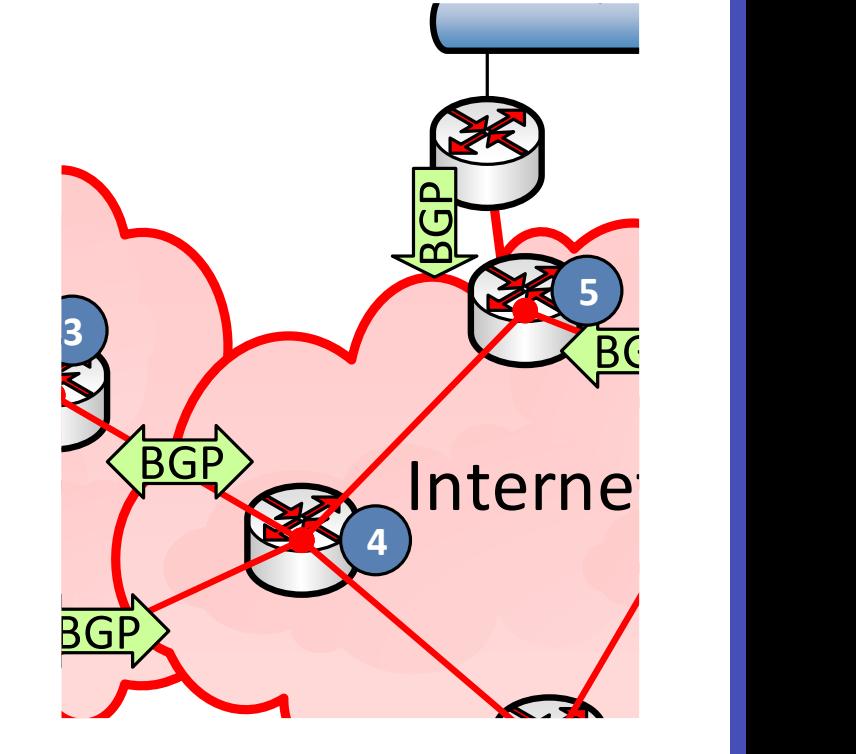

8.8.8.9.1 8.8.8.9.1

#### Redundant IP-Routing

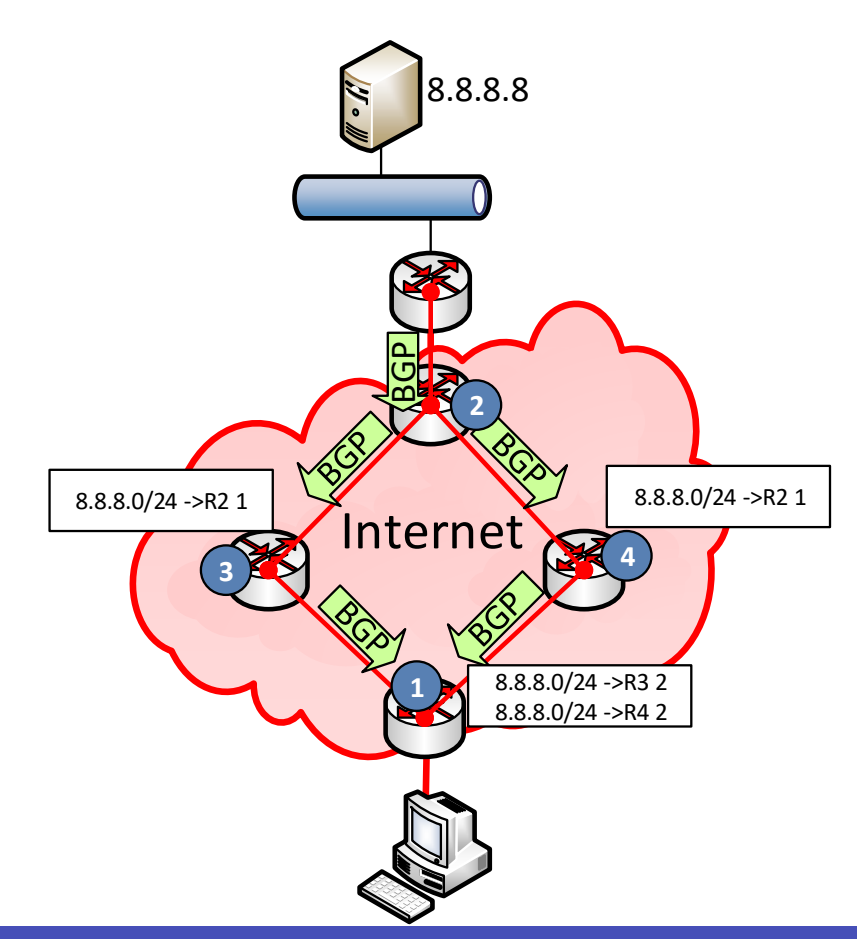

Redundant routing Redundant provider

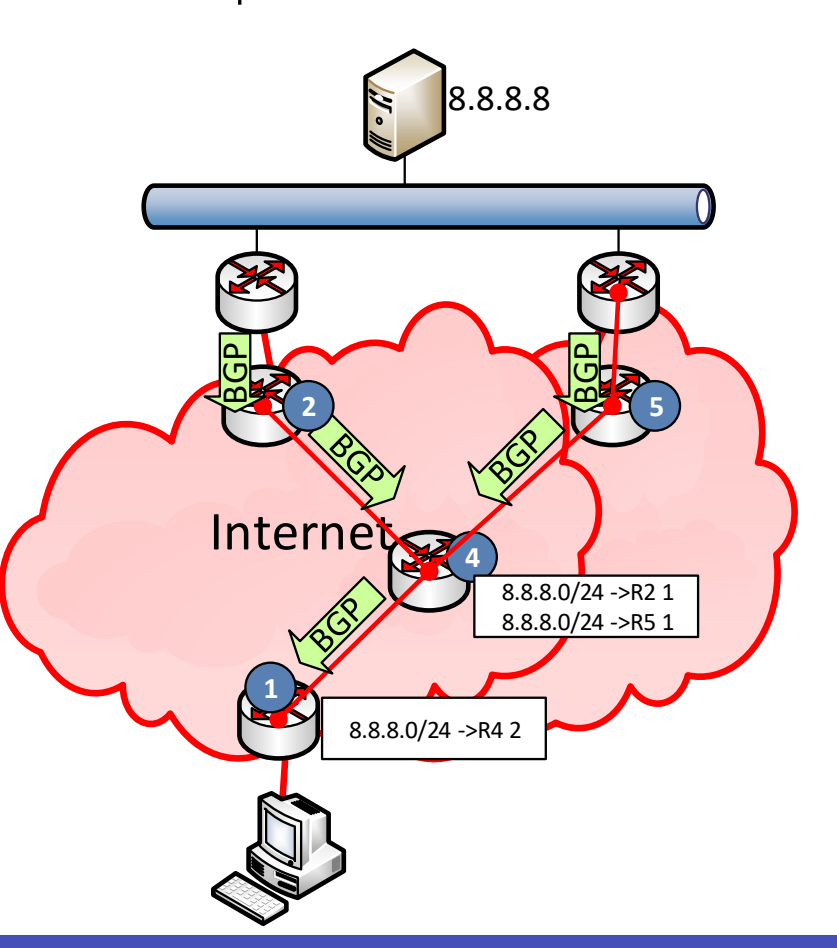

# Anycast IP

- Multiple servers
- Identical services
- Distributed locations
- Announced by BGP etc.
- Is not "Geo-DNS"
- High available
- High scalability

• "nearest Server"

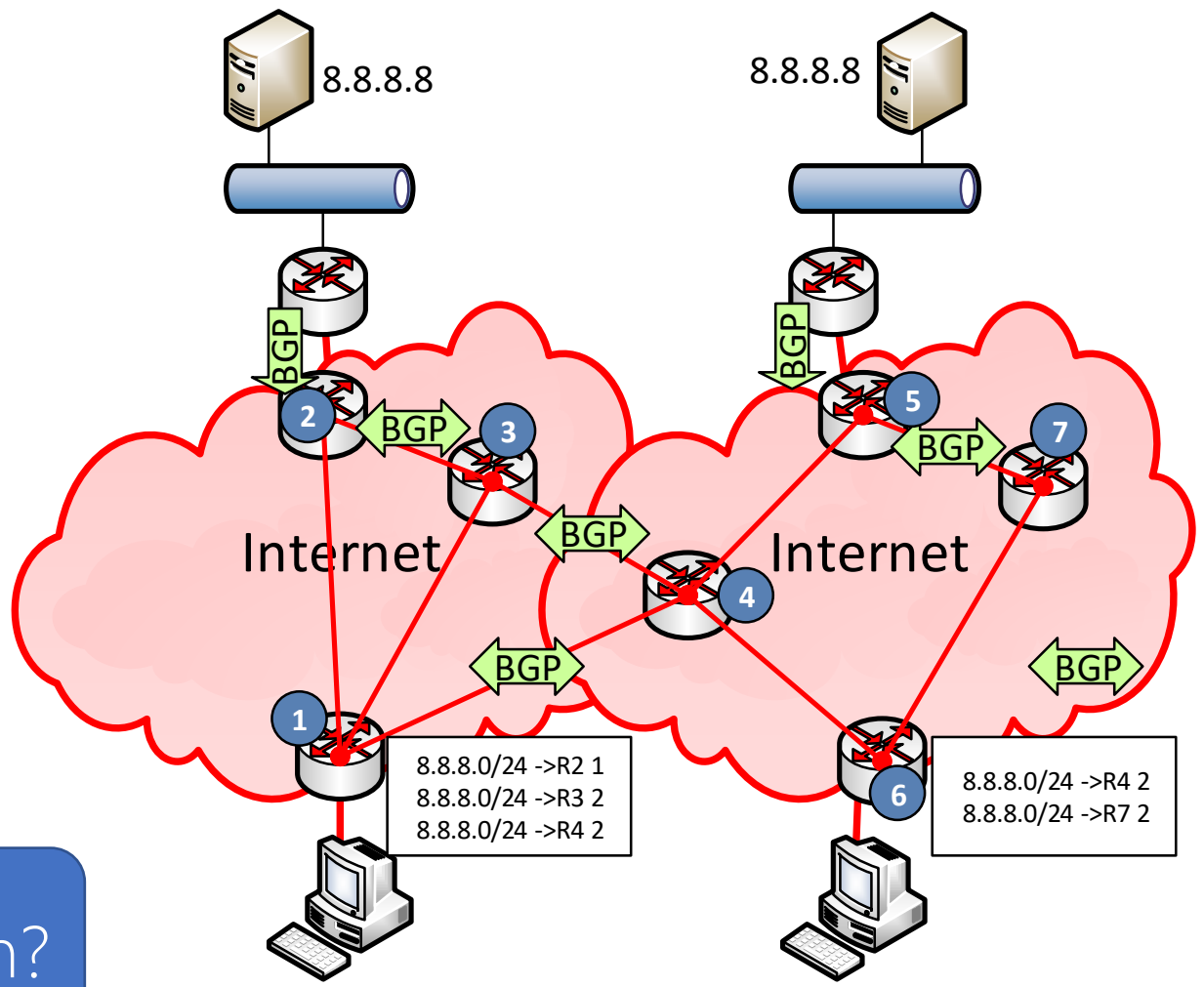

"fixing" a wrong DNS configuration?"

# DNS by Microsoft 365 Service

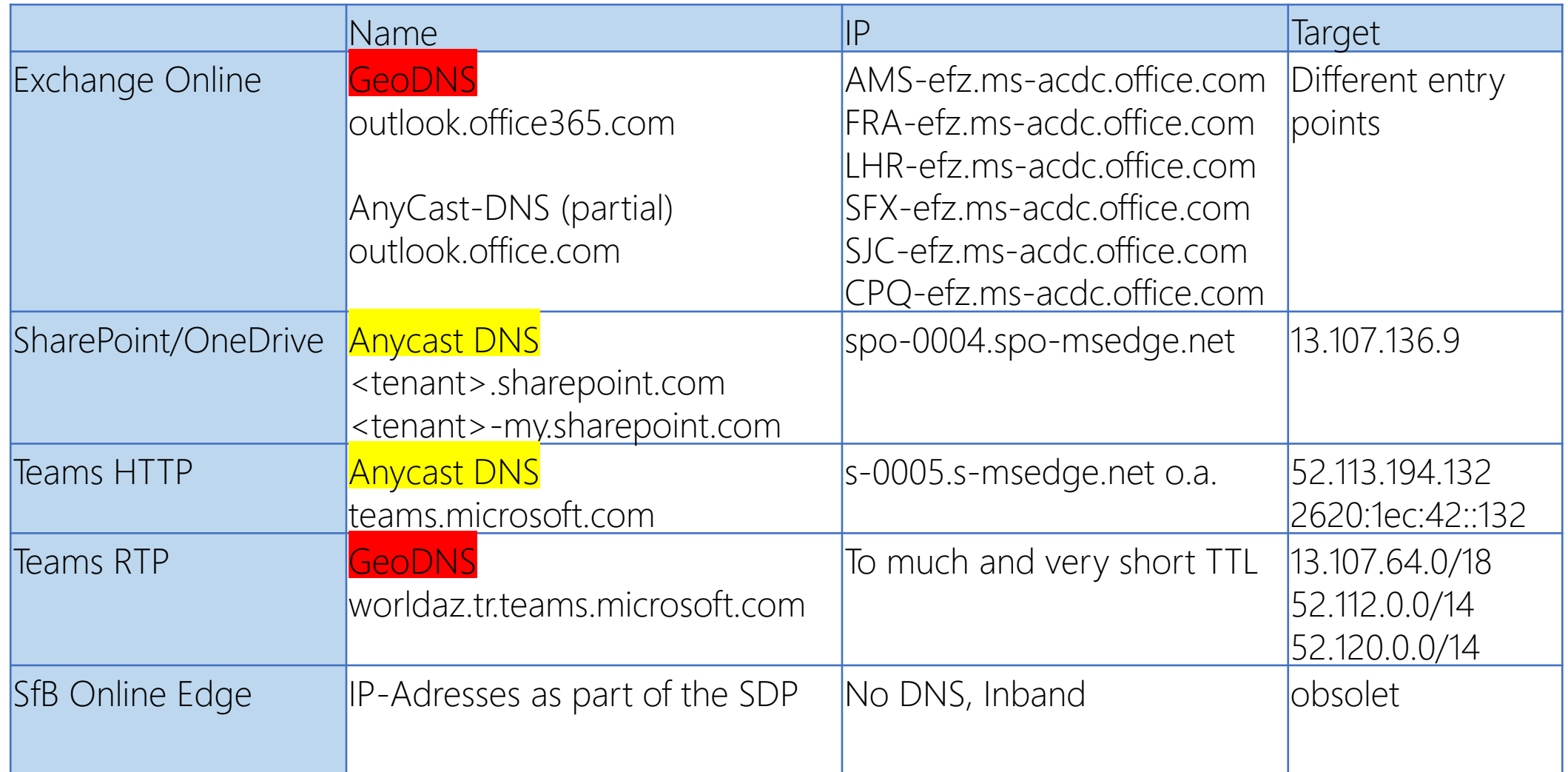

# TCP Level 400

You all should know this already – but it is not present

# LATENCY AND THROUGHPUT

# Big-Fat-Pipe problem and latency

- 1x PC + 1x Server
	- CPU unlimited
	- Disk unlimited
	- LAN Unlimited
- 1x WAN-Link
	- "Unlimited" Bandwidth
	- 20ms Roundtrip Time

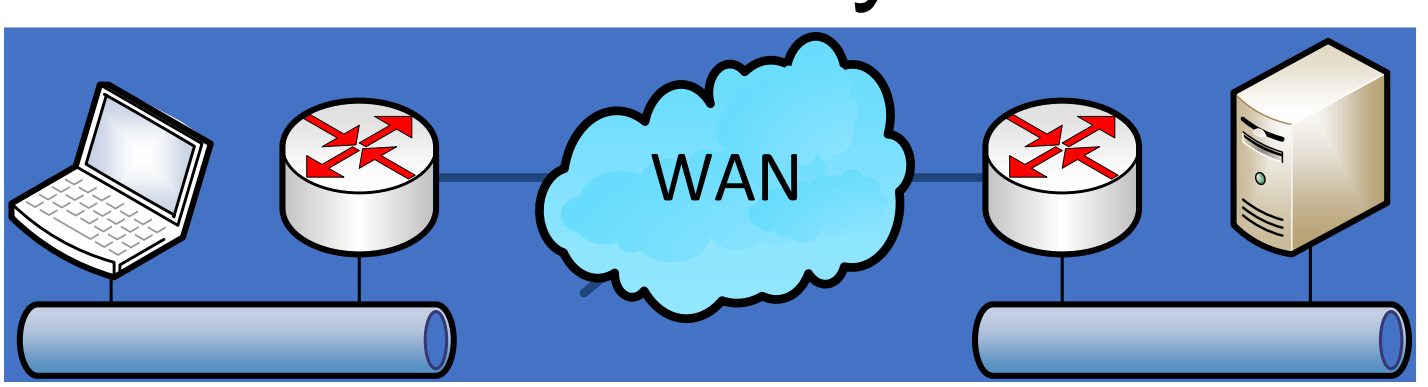

Quiz: Maximum throughput with single FTP transfer

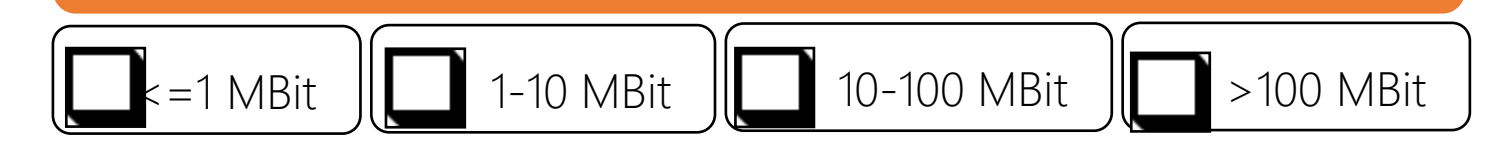

1514 Byte 1514Bytes **ACK ACK** 50 packets  $*$  1514 bytes = 75kByte/sec

# Windows Scaling and latency

- Send multiple packets as block and accept later ACK-packes
	- Sender and receiver must maintain a buffer to resend lost packet and reassemble reordered packes
	- Negotiation of buffersize required: (max. 1 GB, Win2008: 16MB)
	- "RFC1323 TCP Extensions for High Performa» Frame 885: 271 bytes on wire (2168 bits), 271 bytes captured

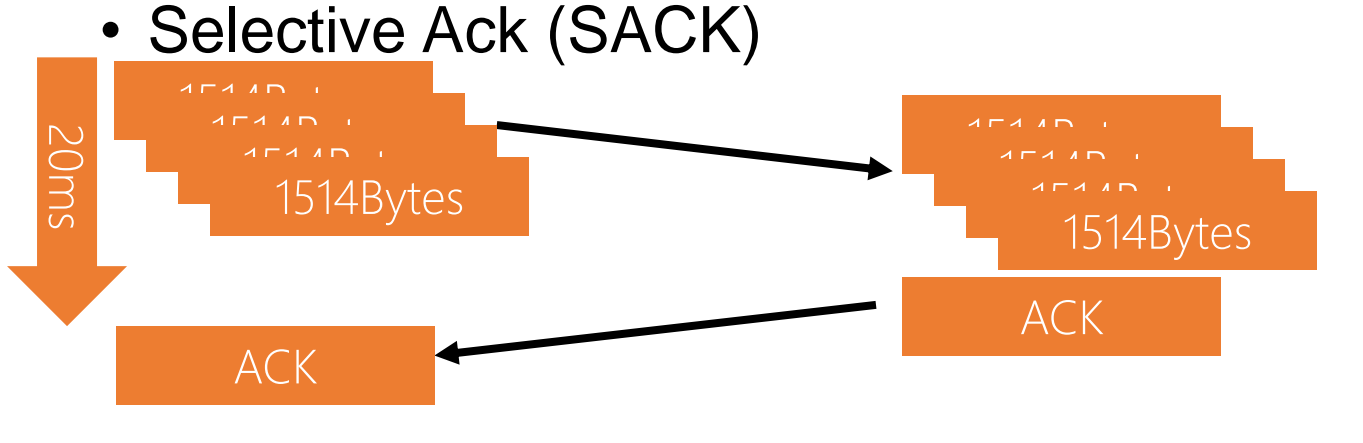

[https://docs.microsoft.com/en-us/previous-versions/technet-magazine/cc162519\(v=msdn.10\)](https://docs.microsoft.com/en-us/previous-versions/technet-magazine/cc162519(v=msdn.10)) [https://www.msxfaq.de/netzwerk/grundlagen/tcp\\_retransmit\\_und\\_sack.htm](https://www.msxfaq.de/netzwerk/grundlagen/tcp_retransmit_und_sack.htm)

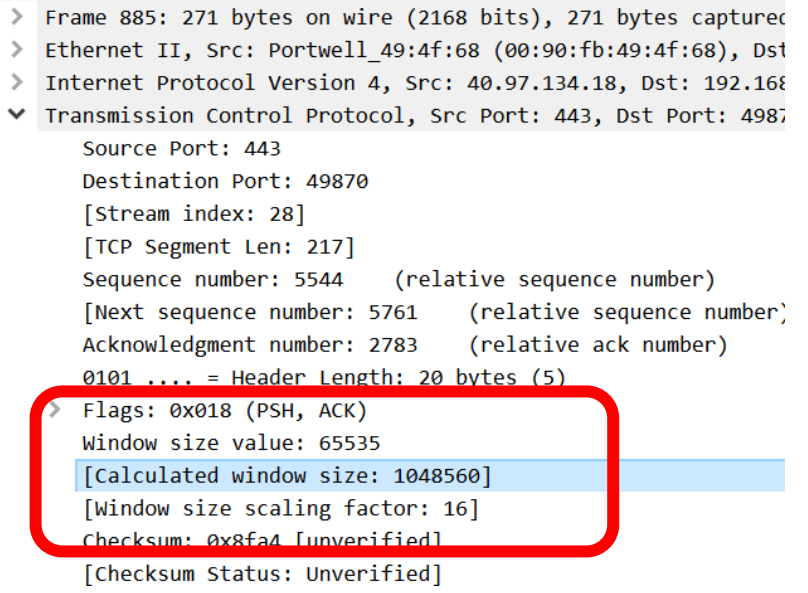

# Windowsize and Latenz = Throughput

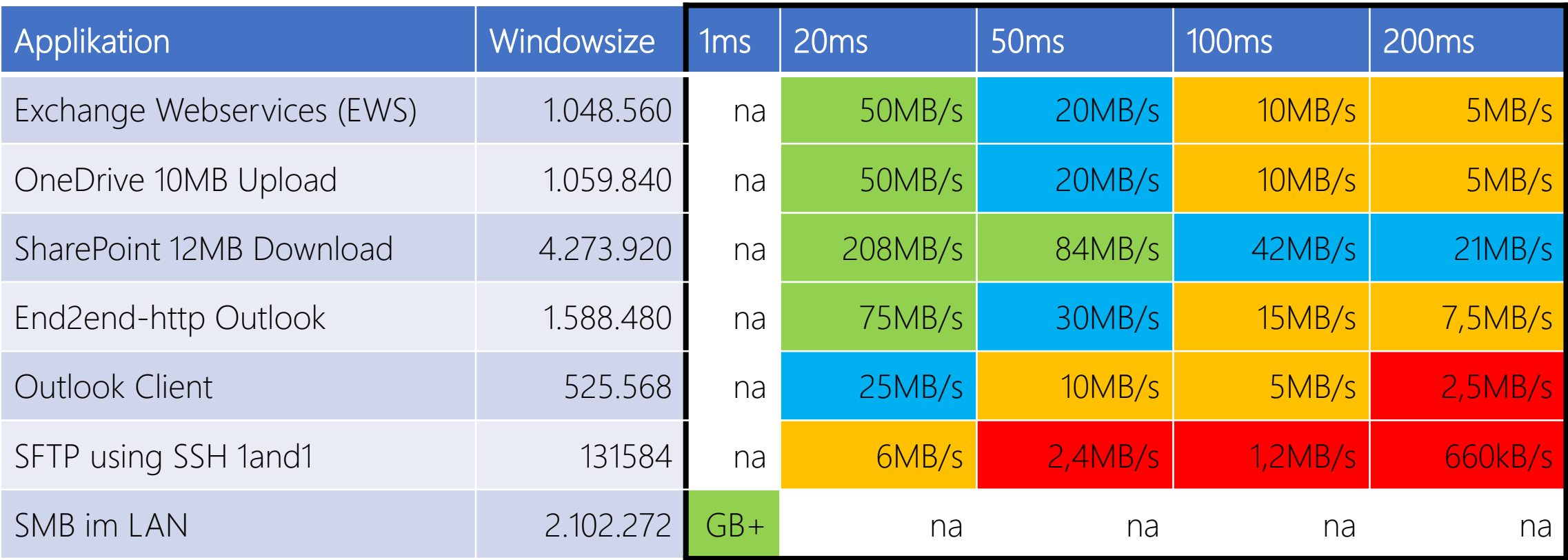

These are "real world" values, measured with WireShark. Have you checked your values? Some firewalls are "adjusting" them

#### 28. January 2022 | #TeamsCommunity

## PACKETLOSS AND THOUGHPUT

# Paket Loss affects throughput

- Why Packetloss
	- Link-Congestion
	- Queue-overflow
	- Rare: electrical issues
- TCP-Stack: Recipient
	- Stop delivery
	- Request retransmit
- TCP-Stack: Sender
	- Retransmit lost packet
	- Throttle down send rate
- VoIP ?
	- UDP preferred no retransmit
	- RTCP-Message to sender
	- Adapt Bitrate (less fps)
	- Change codec (wideband to narrowband)

![](_page_33_Figure_16.jpeg)

Source:<https://telnetnetworks.wordpress.com/tag/packet-loss/>

# Quiz: Bandwidth policies and firewall

- Given situation: limited bandwidth. Can i control "downstream?
	- I can control and prioritize outbound traffic

![](_page_34_Figure_3.jpeg)

A Firewall can throttle TCP-ACK to limit inbound rate.

# MTU AND ICMP BLOCKING

# MTU and ICMP

- Maximum and Minimum **Packetsize** 
	- Attn. DSlite
	- Attn. Azure VPN [https://www.msxfaq.de/cloud/azu](https://www.msxfaq.de/cloud/azure/azure_vpn_und_mtu.htm) re/azure\_vpn\_und\_mtu.htm
- Fragmentation
	- Ineffective, should not happen
	- IPv6 no fragmentation!
	- ICMP "Exceeded" Meldung
- Best Practice
	- Let endpoint negotiate the maximum packet size
	- ICMP (Typ=3, Code=4) require.

![](_page_36_Figure_11.jpeg)

#### MTU – Real customer case

![](_page_37_Figure_1.jpeg)

# TCP/IP and Ports

You all should know this already – but it is not present, Part 2

![](_page_38_Picture_2.jpeg)

# Latenz per Connection -> more connections

- Sample Outloc
- Sample Teams

**TCP-Verbindungen** Gefiltert von "OUTLOOI

> **PID**  $144$

Prozess

Teams.exe Teams.exe

Teams.exe Teams.exe

Teams.exe

Teams.exe

Teams.exe

**OUTLOOK.EXE** 

**OUTLOOK.EXE** 

**OUTLOOK.EXE** 

**OUTLOOK.EXE** 

**OUTLOOK.EXE** 

**OUTLOOK.EXE** 

**OUTLOOK.EXE** 

**OUTLOOK.EXE** 

**OUTLOOK.EXE** 

**OUTLOOK.EXE** 

**OUTLOOK.EXE** 

**OUTLOOK.EXE** 

**OUTLOOK.EXE** 

**OUTLOOK.EXE OUTLOOK.EXE** 

**OUTLOOK.EXE** 

22632

172,18,241,38

58501 40.101.12.18

![](_page_39_Picture_137.jpeg)

# Private adresses and public ports

• We need a translation from private IP to internet services

![](_page_40_Figure_2.jpeg)

- Questions
	- How many outgoing connections per IP-Address?
	- How many connections are "typical" per client?
- Microsoft estimation
	- 6 ports/client  $+$  4 ports "peak" = 10 ports/client
	- 64000 Ports per NAT-Device 4000 reserved = 60.000 Ports for Clients

# Session Timeout / Keepalive

- Clients are not friendly
	- Client looses WLAN-Connection
	- Client removed from the docking unit
	- NAT-Session stays active for how long ?
- TCP Session Timeout
	- Min 120 Seconds. Not shorter
	- "Long running connections"
	- HTTP-Chunked-connections
- Action: Monitor connections

![](_page_41_Figure_10.jpeg)

![](_page_41_Figure_11.jpeg)

TCP keep-alives can be sent once every KeepAliveTime (defaults to 7,200,000 milliseconds or two hours) if no other data or higher-level keepalives have been carried over the TCP connection.

<https://blogs.technet.microsoft.com/nettracer/2010/06/03/things-that-you-may-want-to-know-about-tcp-keepalives/>

[https://www.msxfaq.de/netzwerk/grundlagen/tcp\\_session\\_timeout.htm](https://www.msxfaq.de/netzwerk/grundlagen/tcp_session_timeout.htm)

https://blogs.technet.microsoft.com/onthewire/2014/03/04/network-perimeters-tcp-idle-session-settings-for-outlook-on-office-365/

# Teams realtime traffic protocol (RTP)

![](_page_42_Picture_1.jpeg)

## Audio and Video with Teams

#### • Audiostream

- 20ms "audio" per packet (2st hop Latency!)
- 50 packets/sec
- About 160Byte payload (64kbit)
- 100kbit/Sec continuous stream
- Preferred protocol: UDP!
	- Ask your firewall guys!
- Max Latency: 100ms
- Packetloss and RTP

#### **Firewall and proxy requirements**

Microsoft Teams connects to Microsoft Online Services and needs internet connectivity for this. For Teams to function correctly, you must open TCP ports 80 and 443 from the clients to the internet, and UDP ports 3478 through 3481 from the clients to the internet. The TCP ports are used to connect to web-based content such as SharePoint Online, Exchange Online, and the Teams Chat services. Plug-ins and connectors also connect over these TCP ports. The four UDP ports are used for media such as audio and video, to ensure they flow correctly.

Opening these ports is essential for a reliable Teams deployment. Blocking these ports is unsupported and will have an effect on media quality.

[Source: https://docs.microsoft.com/en-us/microsoftteams/3-envision-evaluate-my-environment#firewall-and](https://docs.microsoft.com/en-us/microsoftteams/3-envision-evaluate-my-environment#firewall-and-proxy-requirements)proxy-requirements

### Teams RTP requirements

• Latency, Loss

**latency** 

- Run the network latency analytics tool  $\boxtimes$ .
- Ping the Google Meet media front-end server for at least  $Y$ > ping lens.1.google.com PING lens.l.google.com (74.125.143.127): 56 data 64 bytes from 74.125.143.127: icmp seq=0 ttl=47 64 bytes from 74.125.143.127: icmp seq=1 ttl=47 64 bytes from 74.125.143.127: icmp seq=2 ttl=47 64 bytes from 74.125.143.127: icmp seq=3 ttl=47 64 bytes from 74.125.143.127: icmp seq=4 ttl=47

![](_page_44_Picture_64.jpeg)

https://docs.microsoft.com/de-de/skypeforbusiness/optimizing-your-network/media-quality-and-network-connectivityperformance#network-performance-requirements-from-your-network-edge-to-microsoft-network-edge

Make sure your latency is consistent at 100 ms or less. Don't average the values because it can hide spikes and intermediate latency problems.

If your latency is not 100 ms or less, use the traceroute utility to print out the network path from your current machine to the Meet media front-end. This path should be as short as possible, for example:

Source:https://support.google.com/a/answer/7582554?hl=en#zippy=%2Cmeasure-

#### Teams and Media

- 1:1 is easy
	- Direct UDP
	- Transport Relay
- Meeting uses MCU
	- Always using the transport Relay
	- "central Mixer" is online
- Homeschooling
	- 1 teacher talking
	- nn students listening

![](_page_45_Figure_10.jpeg)

# From my firewall to Microsoft 365

![](_page_46_Picture_1.jpeg)

28. January 2022 | #TeamsCommunityDay | teamscommunityday.de | @TeamsDay-pavement-landscape-roadway-

# Local monitoring

• Own WAN network

- Bandwidth via SNMP
- NetFlow for details

#### **Internet**

- Bandwidth via SNMP
- Proxylogs/URL-Logs
- Server
	- Perfmon
	- IIS-Logs
	- Eventlog
- Client Performance
	- Rare, most not used

![](_page_47_Picture_13.jpeg)

#### Everything under control?

# Performance Monitoring with Cloud services

- Service are "outside"
	- Managed by Microsoft
- No relevant local traffic
	- Local breakout
	- bypass own WAN
- No details from ISP
	- More "Internet Traffic"

Adjust your existing monitoring!

![](_page_48_Figure_9.jpeg)

# Measure cloud performance, latency etc.

![](_page_49_Picture_1.jpeg)

## Common mistakes

- Latency vs. Bandwidth
	- 80% saturated line is not bad
	- If the latency is still low
	- $\cdot$  High latency = not enough bandwidth "somewhere"
- Interval Seconds vs. Minutes
	- Don't measure a line every minute
	- You cannot "see" RTP-Problems
- Average vs. Percentil
	- Do not measure averages
	- You cannot see spikes or high jitter
	- Think about percentil

## What is Percentil?

- Think about a pizza service
	- "Expected average delivery Time is 10 minutes"
	- 50% withing 5 minutes and hot
	- 50% withing 15 minutes and cold
	- - > 50% unhappy customers
- "Average" is the wrong approach
	- No distribution, no bursts
- Better
	- 95% of the pizzas are "hot enough"
	- max. 5% unsatisfied customers
- "Percentil"
	- Based on the requirements

![](_page_51_Picture_13.jpeg)

Google: "Make sure your latency is consistent at 100ms or less. Don't average the values because it can hide spikes and intermediate latency problems." Quelle:

<https://support.google.com/a/answer/7582554>

28. January 2022 | #TeamsCommunityDay | teamscommunityyday.den|/@JeamsDay-pizza-holding-1773658/

# End2End-Scripts and Samples

![](_page_52_Figure_1.jpeg)

## Remote endpoints

- Intermediate Systems
	- Routers
- Microsoft 365 –Services
	- Exchange Online
	- Teams Transport Relay
	- SharePoint
	- …
- Other Cloud Dienste
	- Facebook, Twitter, Google, ….
- Own Services
	- Default Gateway, VPN-Server, RDP-Gateway, Company Portal,…

![](_page_53_Figure_12.jpeg)

Client

Office 36!

ISP

Client

# End2End-Ping

- Send simple ICMP-Ping/sec
	- small 32 Byte Payload
	- Larger packets = higher latency  $\frac{\text{Antwort}}{\text{Antwort}}$  von 40.97.85.82: Byt
- Keep in mind
	- No QoS-Tagging
	- ICMP-DoS Protection
	- "Optimized" by Riverbed etc.
	- Provider may spoof ICMP
- Widely available
- End2end-Ping
	- Simple Powershell Script
	- ASCII-Art works

![](_page_54_Figure_13.jpeg)

# Samples: End2End-Ping

#### Bellevue Hotel 11:00pm/07:00am WifiOnICE Home DSL 16/1

![](_page_55_Figure_2.jpeg)

![](_page_55_Figure_4.jpeg)

![](_page_55_Figure_5.jpeg)

![](_page_55_Figure_6.jpeg)

#### Hotel Frankfurt 01:00am, 07:00 MSTFGuest (Internet / Office365)

![](_page_55_Figure_9.jpeg)

# Checking HTTP

- We need a remote "valid" endpoint.
	- No authentication
	- No Throttling

![](_page_56_Picture_133.jpeg)

#### • Easy to test (Invoke-WebRequest)

- Parameter -UseBasicParsing and –MaxRedirects 0
- Disable processindicator SProgressPreference="SilentlyContinue"
- Use Method HEAD instead of GET (smaller Paket)

# End2End-http: favicon.ico<br>Erankfurt Hotel 01:00am/07:00am<br>Bellevue Hotel 01:00am / 07:00p

Frankfurt Hotel 01:00am/07:00am

![](_page_57_Picture_2.jpeg)

#### Compare to ICMP

![](_page_57_Figure_5.jpeg)

![](_page_57_Figure_6.jpeg)

![](_page_57_Figure_8.jpeg)

Compare to ICMP

![](_page_57_Picture_10.jpeg)

## End2end-http with 700k-file

- 700kByte in 105ms = ca. 66 Mbit !
- 700kByte in 5652 sec = ca. 1,3 Mbit
	- Packetloss? Parallel PING?
- Color coding not optimal

![](_page_58_Figure_5.jpeg)

# HTTP and Exchange

#### **Response Headers**

#### HTTP/1.1 200 OK

#### Cache

Cache-Control: private

Date: Mon, 18 Mar 2019 12:22:08 GMT

Vary: Accept-Encoding

#### **Cookies / Login**

Set-Cookie: exchangecookie=ff2d2bfb560141d3a294a087ecc2b87e; path=/

#### **Entity**

Content-Length: 3547

Content-Type: text/xml; charset=utf-8

#### **Miscellaneous**

request-id: ab475c60-41d4-44d5-bd68-38c8804ba5e0

Server: Microsoft-IIS/10.0

- X-AspNet-Version: 4.0.30319
- X-BackEndHttpStatus: 200
- X-BackEndHttpStatus: 200

X-BEServer: AM6PR04MB5013

X-BeSku: WCS5

X-CalculatedBETarget: AM6PR04MB5013.eurprd04.prod.outlook.com

X-CalculatedFETarget: AM6PR0402CU001.internal.outlook.com

X-DiagInfo: AM6PR04MB5013

x-EwsHandler: FindItem

X-FEProxylnto: AM6PR0402CA0034.EURPRD04.F COD.OUTLOOK.COM X-FEServer: AM6PR0402CA0034

X-FEServer: MWHPR2201CA0074

Sitecode . AM OBE ODB OFR OHE OPR OVE OVI 100% 80% Anzahl von Sitecode 60% 40% 20% 0%  $\overline{3}$ 5  $\overline{4}$ 6

Tag

 $\nabla$  54  $\cdots$ 

X-RUM-Validated: 1

#### 28. January 2022 | #TeamsCommunityDay | teamscommunityday.de | @TeamsDay

Anzahl von Sitecode nach Tag und Sitecode

# SharePoint Online

#### • URL

- <tenantname>.sharepoint.com
- <tenantname>-my.sharepoint.com
- File: /\_layouts/15/SPAndroidAppManifest.aspx HTTP/1.1<br>
 File: /\_layouts/15/SPAndroidAppManifest.aspx HTTP/1.1<br>
Windows NT, Windows NT, Windows NT, 10.0; de-DE)

#### • End2End-HTTP

- Measure frontdoor access
- Get "HealthScore"

![](_page_60_Figure_8.jpeg)

![](_page_60_Picture_9.jpeg)

**Expressions 2022** | #TeamsCommunityDay | teamsCommunityday.de | @TeamsDay

# Sample: End2End-UDP3478

- Connect to UDP-port 3478
- Collect Endpoint name
- Measure Latency
- Measure Hop-Count

![](_page_61_Figure_5.jpeg)

![](_page_61_Picture_66.jpeg)

#### Missing: Connection advisor on every client

![](_page_62_Picture_97.jpeg)

# Tools

- PowerShell End2End-Scripts
- Network tools (Cisco IP-SLA, HP-NQA, UDP-Mirrors, PRTG)
- On every Desktop
	- Configuration Check
	- Connection Check
	- Stability Check

![](_page_63_Figure_7.jpeg)

# Rimscout: Sample Reports

- Continuous monitoring
- Compare client, location tc.

![](_page_64_Figure_3.jpeg)

![](_page_64_Figure_4.jpeg)

# Vielen Dank an unsere Sponsoren!

![](_page_65_Picture_1.jpeg)

Many thanks to our sponsors!

#### TeamsCommunityDay 2021

# Feedback

http://feedback.teamscommunityday.de/